## 1. Проходите по ссылке http://aup.uisi.ru/4547653/?i=showratingguest

## Рейтинговая таблица от 17. Июля. 2023 16:55

ВПО V Очное  $\checkmark$ 

2. Далее необходимо выбрать уровень образования и форму обучения.

╰

Рейтинговая таблица от 17. Июля. 2023 16:55

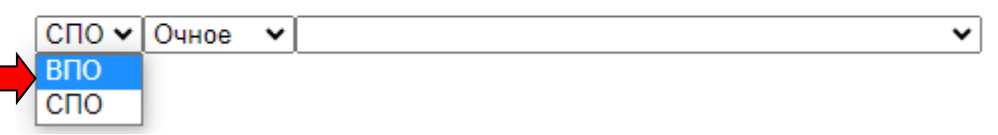

3. Далее выбираете направление, на которое поступаете.

Если поступаете на направлении СПО:

Рейтинговая таблица от 17. Июля. 2023 16:55

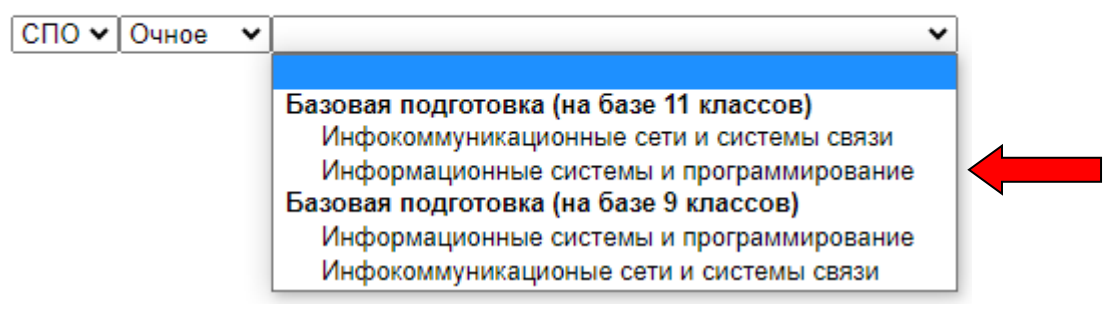

Если поступаете на высшее образование:

Рейтинговая таблица от 17. Июля. 2023 16:55

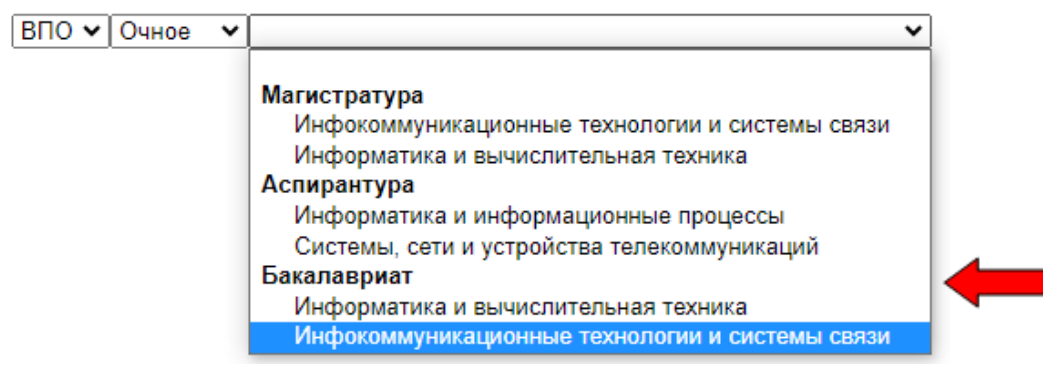

4. Появится список студентов, в котором необходимо найти свой СНИЛС и посмотреть положение в рейтинге. Рейтинг формируется по количеству баллов за ЕГЭ, внутренние испытания или по среднему баллу аттестата для СПО.Рейтинговая таблица от 17. Июля. 2023 16:55

СПО V Очное V Информационные системы и программирование V Информационные системы и программирование Экзамены: Средний балл аттестата Бюлжетных мест: 55 Легенла Абитуриенты, заключившие договор об оказании платных образовательных услуг Абитуриенты, подавшие оригиналы документов Абитуриенты, не набравшие по одной или более дисциплинам минимальное количество балло Договор об Средний  $\boxed{\text{CHMIC}\xspace\vert \text{Opигинaa}\xspace\vert \text{Gymma}\xspace\overline{\text{Spem}}\xspace\text{Hpermy}\xspace\text{Hperimve}}$ Индивидуальные оказании платных Приоритет No балл образовательных зачисления  $\pi/\pi$ лостижения аттестата **VCJIVT**